#### **Get** 知网检索技巧**——**指数检索

CNKI 中国知网除了提供各类学术文献资源的基本检索,还隐藏着一些非常实用的功能, 例如指数检索。指数检索以中国知网海量文献数据为基础,将一定时间内检索词的研究变化 趋势以图表形式生动直观的呈现给用户,方便用户了解研究概况,发现、追踪学术热点。一 起看看如何使用吧~

首先进入知网,点击知识元检索,选择指数,输入关键词进行检索,即可进入指数检索 数据库。

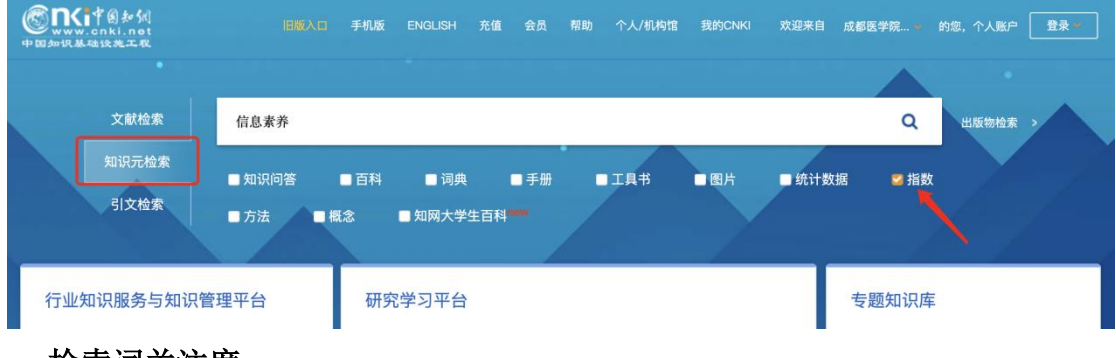

#### 一**.**检索词关注度

输入关键词检索进入指数数据库后,我们可以从学术关注度、媒体关注度、学术传播度、 三个维度查看篇名包含此检索词的文献发文量趋势、报纸文献发文量趋势、文献被引量趋势 统计。

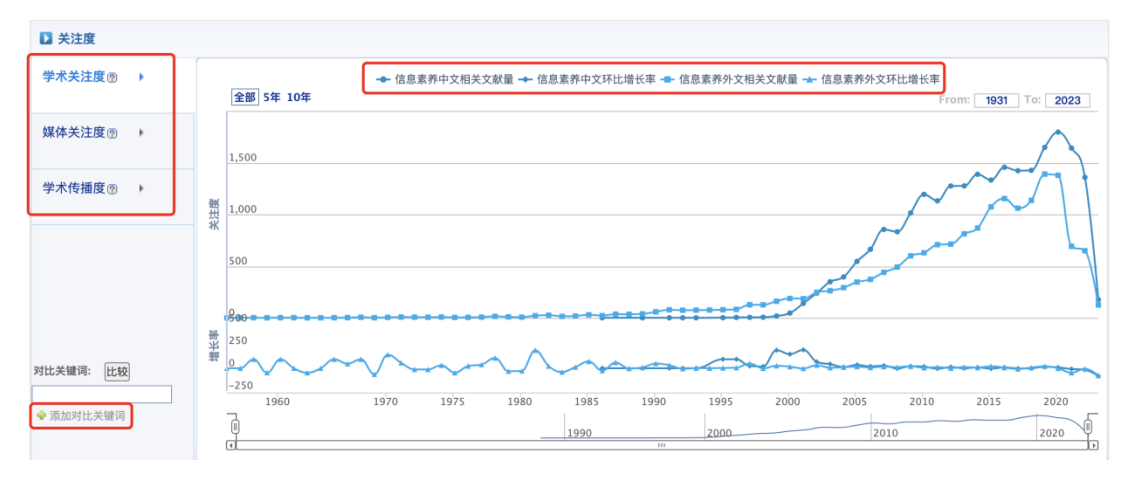

### 二**.** 对比分析

在页面左下角、输入需要对比的关键词,例如输入信息素质,点击比较,即可得到两个 关键词不同维度的研究趋势变化图。

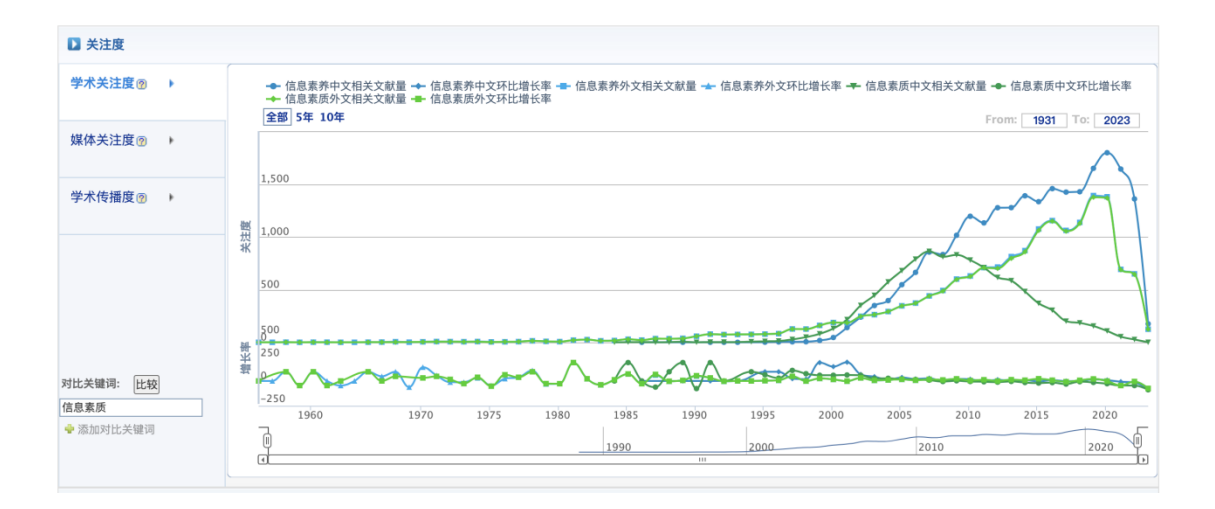

# 三**.** 关注文献

点击关注度图中的点可以查看该检索词在指定年度中各维度关注的热点文献。

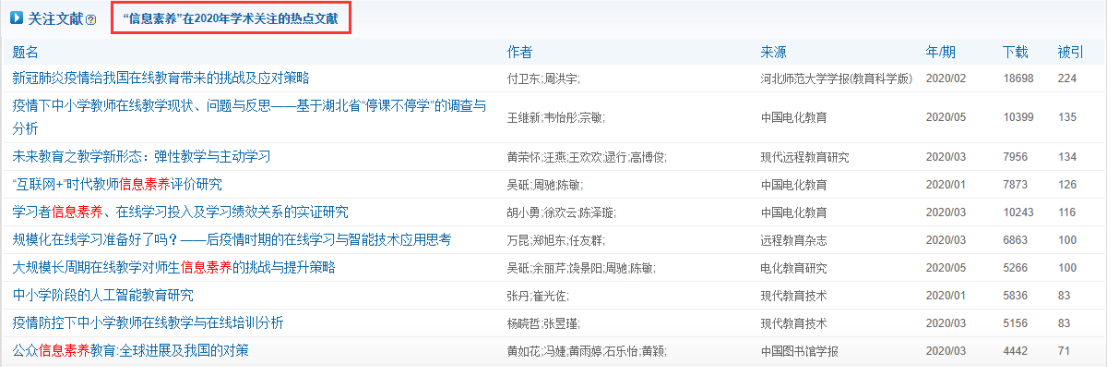

## 四. 学科分布及研究进展

可查看检索词在不同学科中的分布,点击学科分布图中的不同学科,可以显示该学科的 相关词,以及从最早、最新以及经典三个维度展示研究成果。

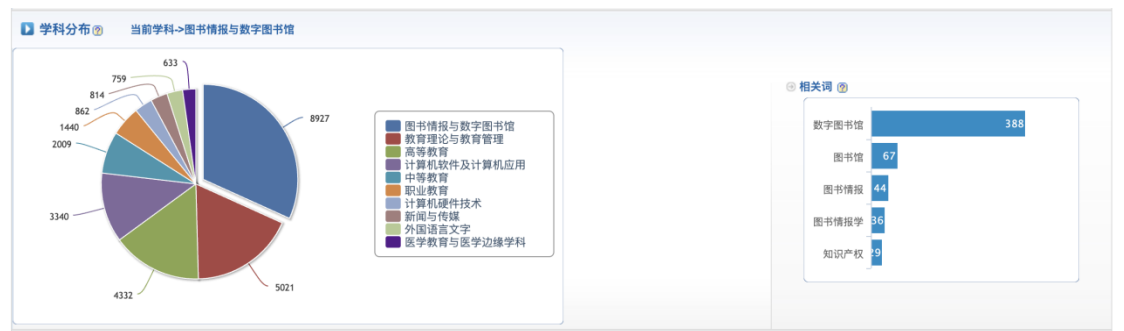

最早研究帮助我们查看与此主题相关且知网收录的最早文献,帮助我们发现研究起点与 来源;最新研究帮助我们了解学术最新研究成果,发现新内容与新材料;经典文献以被引量 为评价指标,快速发现作为重要研究支撑的重点文献。

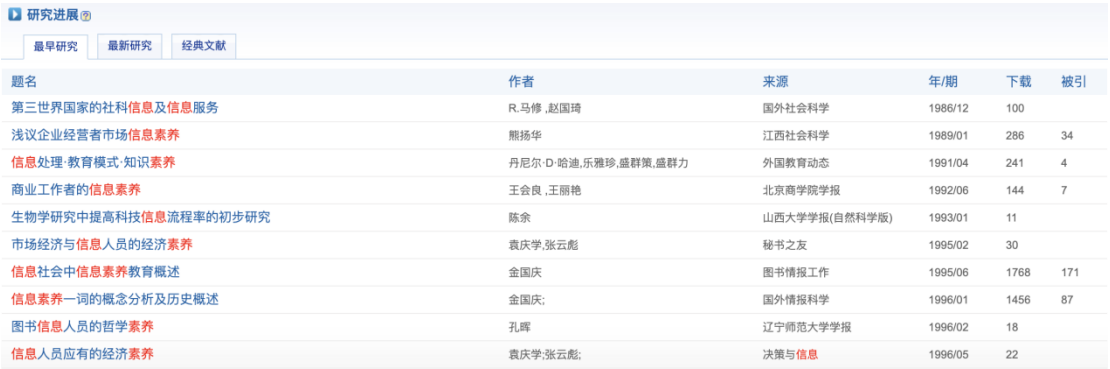

# 五**.** 机构分布

机构分布展示了检索词在机构中的分布情况以及发文数量,了解该研究的带头机构。

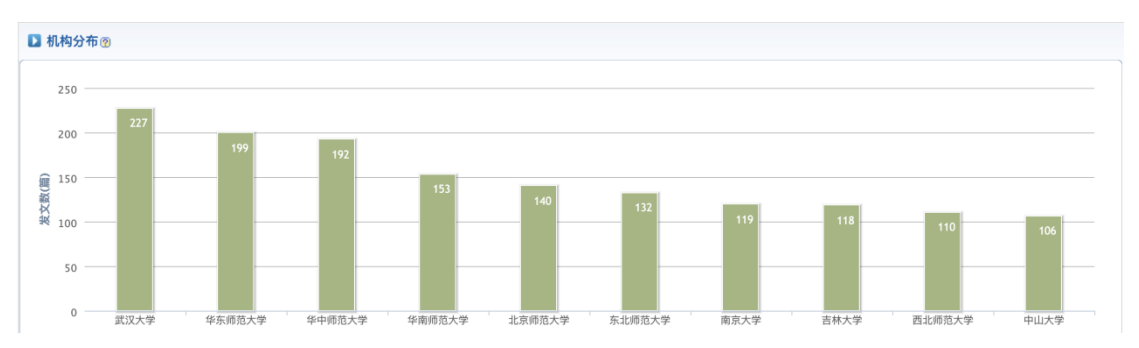

利用知网的指数检索功能,可以实现对检索词研究趋势的全面分析,方便大家更快地了 解学科的研究动态,快去知网试一试吧!